**Employer Manage Budgets**

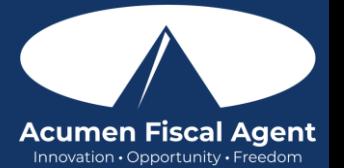

View & Manage Budgets via Authorizations Widget in the Web Portal - [https://acumenfiscalagent.zendesk.com/hc/en](https://acumenfiscalagent.zendesk.com/hc/en-us/articles/23654435329293-View-Manage-Budgets-via-Authorizations-Widget)[us/articles/23654435329293-View-Manage-Budgets-via-Authorizations-Widget](https://acumenfiscalagent.zendesk.com/hc/en-us/articles/23654435329293-View-Manage-Budgets-via-Authorizations-Widget) 

The authorizations widget located on the web portal dashboard. Search by client (required) and/or date (optional) to view approved authorizations in the past, present, or future.

As employees clock in and clock out, their time will be deducted from the authorization and placed into a preauthorization hold. Time is deducted in either units or dollars based on how the authorization is set up. Units or dollars in a pre-authorization hold remain in that status until billing and payroll has been processed. After payroll and billing completion, the units and dollars that were previously in a pre-authorization hold status will be deducted from the remaining balance and an updated remaining balance will be displayed.

- 1. Log in to DCI web portal at **acumen.dcisoftware.com**
- 2. Click **Home** on the main menu
- 3. Click Dashboard on the submenu
- 4. View the Authorizations widget
- 5. Enter the Client Name in the filter (required)
- 6. Select the client name from the list
- 7. Enter the Date of Service in the filter (optional) Past, present, or future service date.
- 8. Click Search
- 9. Click the Display as Time button to view the authorizations in hours and minutes, days, or months; or click the Display as Units button to view the authorizations in units.
	- a. The Authorizations Widget default display is in units
	- b. Miles and dollars are excluded from time conversion
	- c. Conversion to time is based on funding type, billing unit, and billing multiplier. If minutes are a decimal, the system will always round down to the whole minute.
- 10. The authorizations widget displays the following details from the authorization based on the default setting or display selected (Display as Time or Display as Units button).\*Please note: Miles and dollars are excluded from time conversion. If minutes are a decimal, the system will always round down to the whole minute.
	- a. Service Code Service(s) the client is eligible to receive
	- b. Start Date Day authorization begins
	- c. End Date Day authorization ends
	- d. Initial Balance Total amount of authorized units, dollars, miles, or time
	- e. Remaining Balance Amount remaining (units, dollars, miles, or time) after pre-authorization holds have been processed for billing and payment
	- f. Pre-Authorization Holds Amount (units, dollars, miles, or time) deducted from the authorization that has not yet been processed for billing and payment
	- g. Current Available Balance The total of the remaining balance in units, dollars, miles, or time minus any pre-authorization holds
	- h. Monthly Max Max units, dollars, miles, or time available for the authorization per service per client per month
	- i. Weekly Max Max units, dollars, miles, or time available for the authorization per service per client per week
	- j. Daily Max Max units, dollars, miles, or time available for the authorization per service per client per day
- 11. Click Reset to clear the filters and the authorizations widget
- 12. Repeat for each client as needed

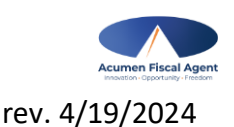